# 第5学年ICT活用実践事例

【タイトル】ロイロノートとグーグルアースを活用して、工業地域・地帯の特徴を調べよう

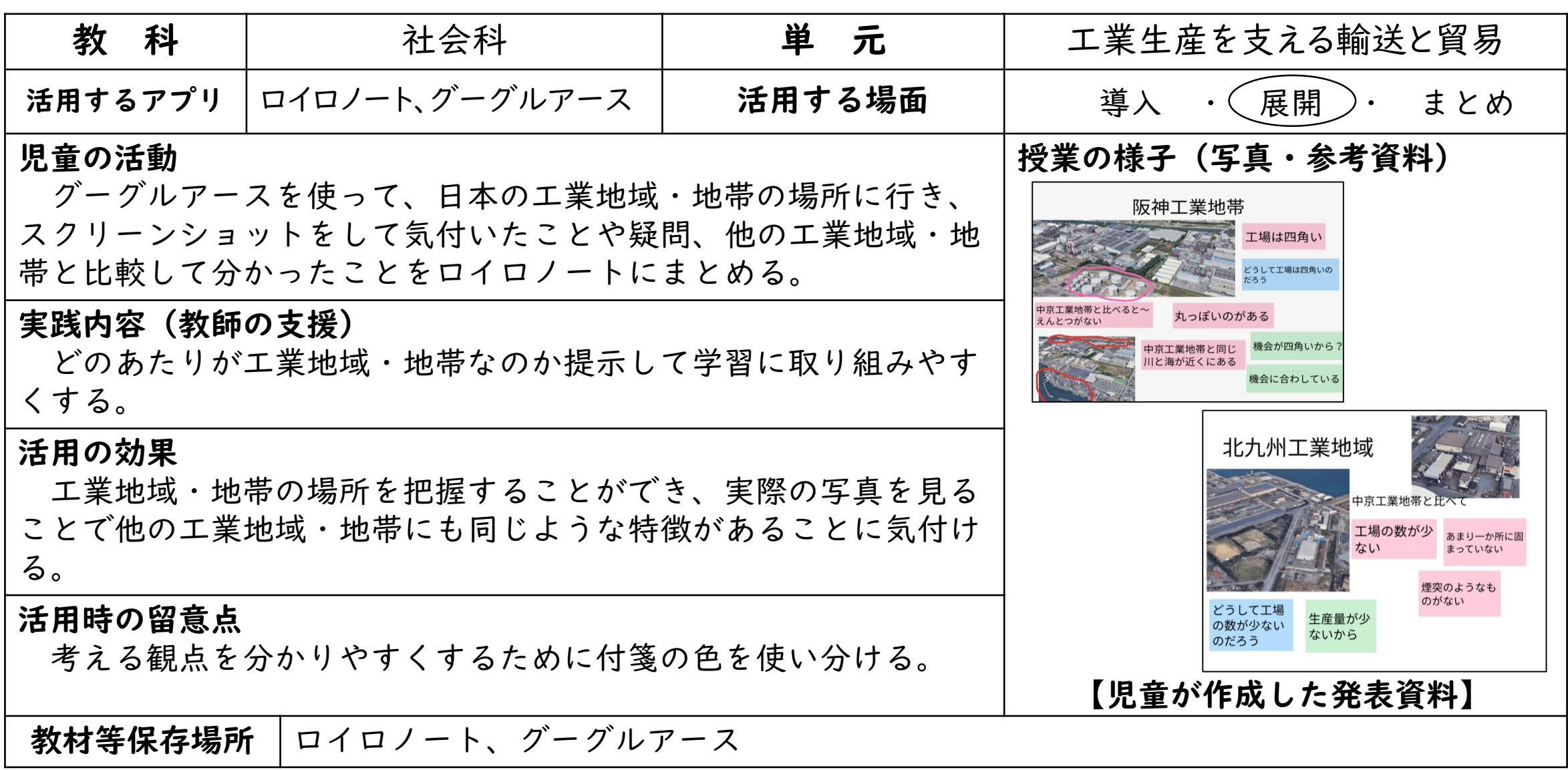

#### 【タイトル】 ロイロノートのアンケート機能で児童の考えをまとめる

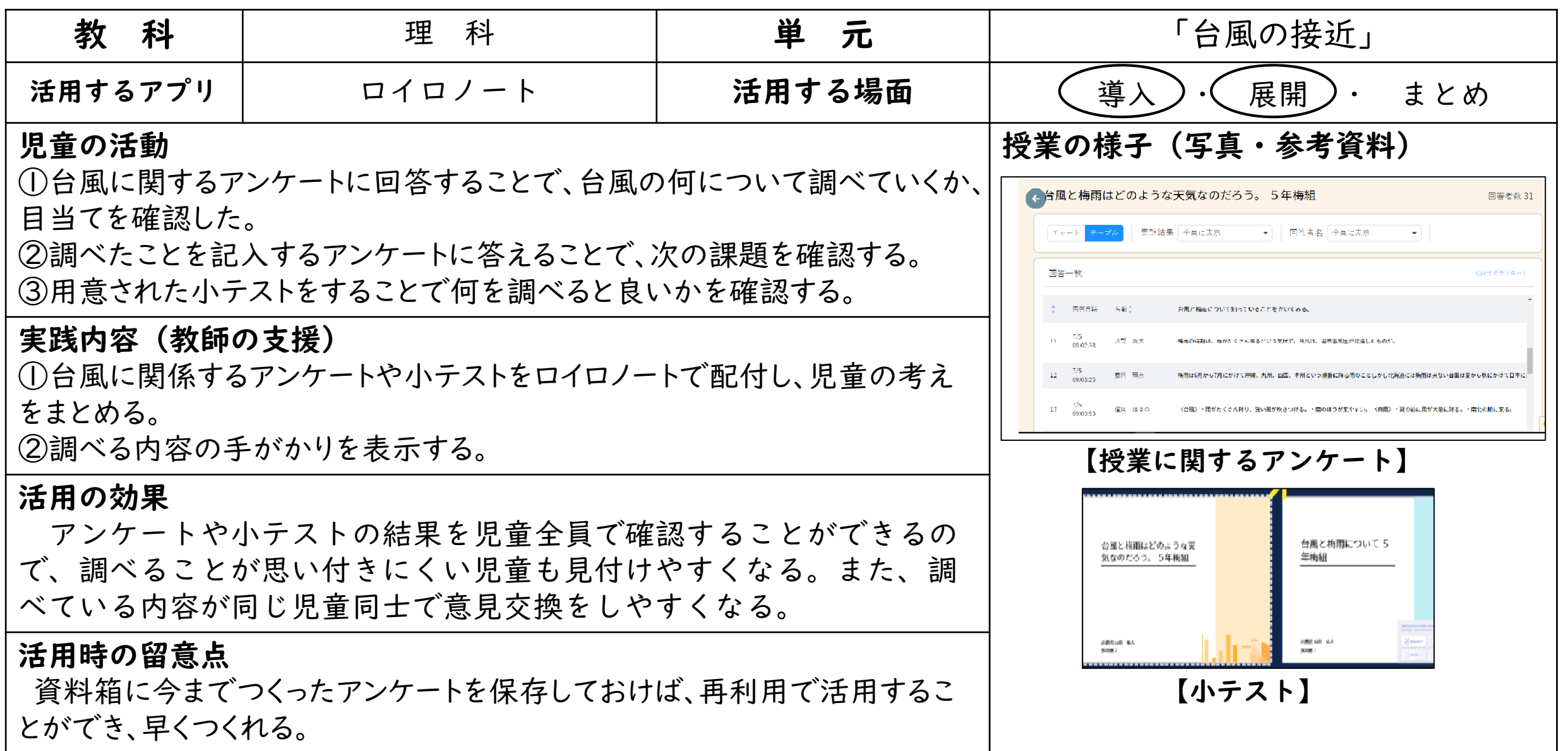

#### 【タイトル】ロイロノートのアンケート機能と思考ツールの活用

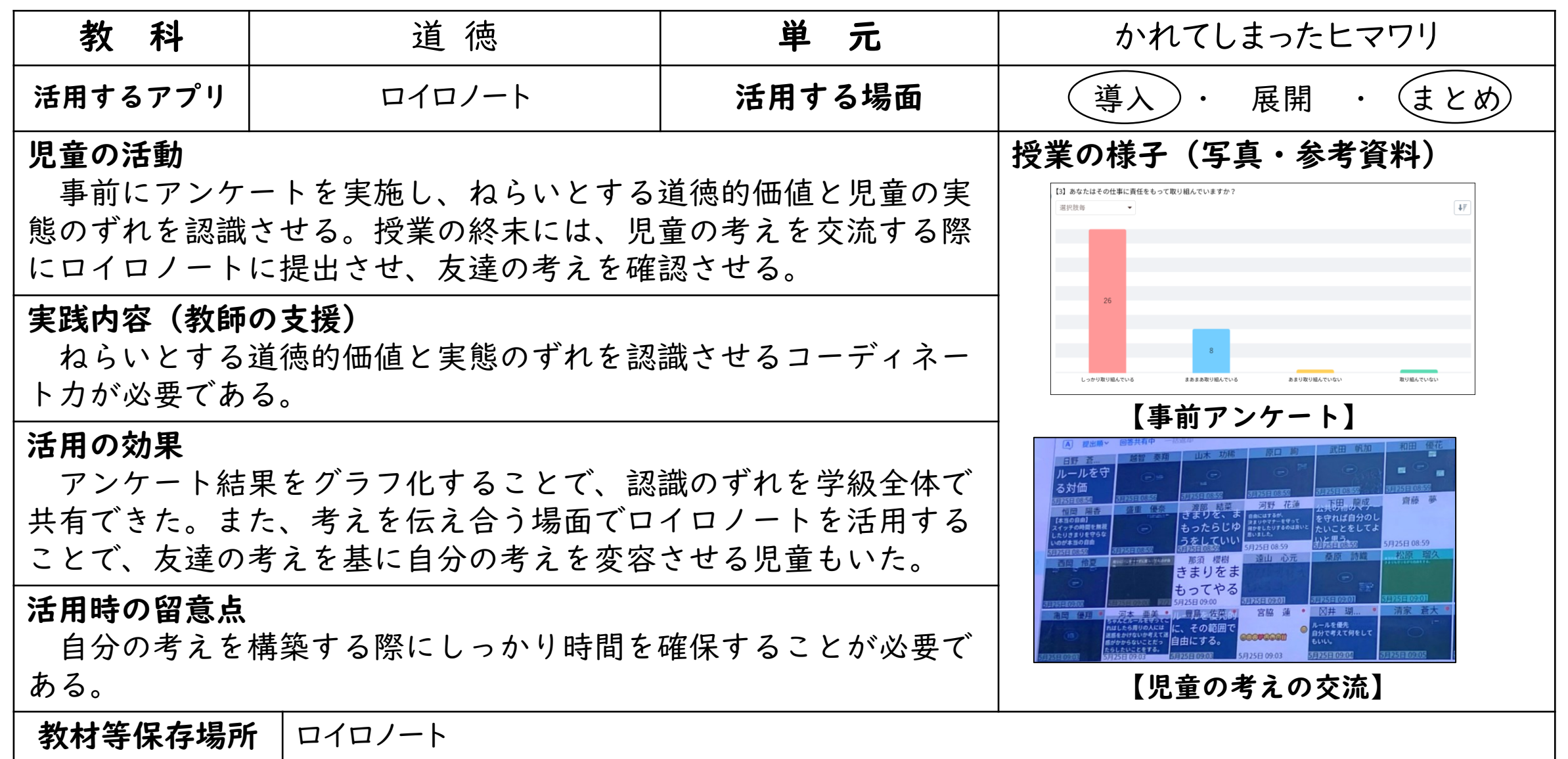

【タイトル】ロイロノートとデジタル教材を活用して、夢と職業を紹介する

| 教<br>科                                                                           | 外国語                                                                                                    | 単<br>元         | Unit3 What do you want to study?                      |
|----------------------------------------------------------------------------------|----------------------------------------------------------------------------------------------------|----------------|-------------------------------------------------------|
| 活用するアプリ                                                                          | ロイロノート<br>熊本市教育センターデジタル教材                                                                                     | 活用する場面         | 展開<br>まとめ<br>導入                                       |
| 児童の活動<br>を行う。                                                                    | 熊本市教育センターデジタル教材を活用し、夢に向けて自分が学びたい教<br>科を選び、時間割を作成する。その後、ロイロノートになりたい職業のスラ<br>イドを作成し、双方をつなげて、発表の際にスライドを見せながらやり取り | 授業の様子(写真・参考資料) |                                                       |
| 実践内容(教師の支援)<br>事前にデジタル教材のURLが入ったノートをロイロノートを通して配付<br>する。教材の活用の仕方とスライドのつくり方を教えておく。 |                                                                                                    |                | I want to be an English teacher.<br>【児童が作成した時間割とスライド】 |
| 活用の効果                                                                            | デジタル教材を活用することで、作業中にも言語材料に触れる機会を取り<br>入れた。「見せたい」という気持ちを活用すると、「言いたい」気持ちも相<br>乗効果で高まるため、活発な言語活動につながった。           |                |                                                       |
| 活用時の留意点                                                                          | インターネットの更新作業が入ると、デジタル教材のデータがリセットす<br>る事例が出たため、作成後はスクリーンショットをしておくと安全である。                                       | 【言語活動の様子】      |                                                       |
| 教材等保存場所                                                                          | ロイロノート                                                                                                    |                |                                                       |

#### 【タイトル】AIテキストマイニングを使って、なぜきまりは必要なのかを考える

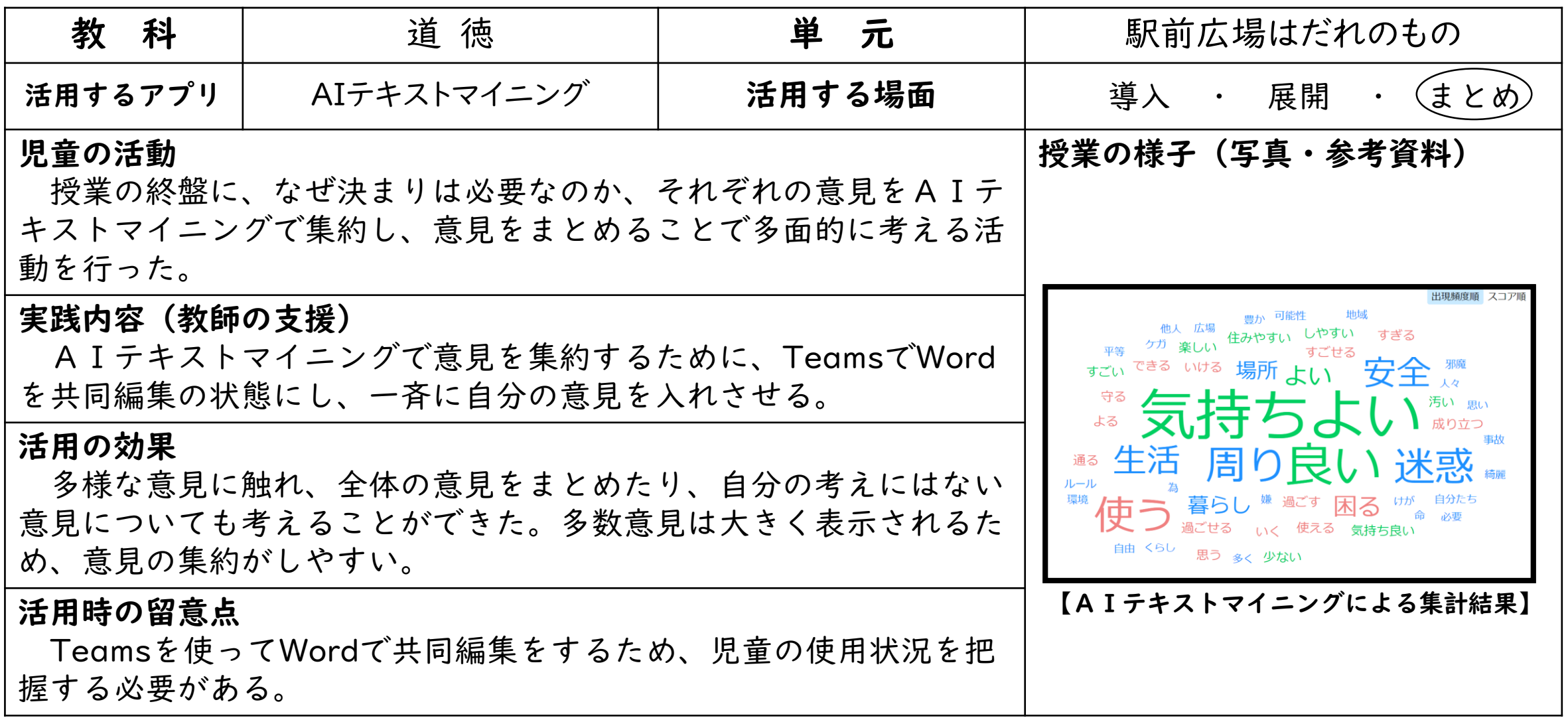

#### 【タイトル】Teamsの音読機能を活用して、パフォーマンステストに向けて練習量を増やす

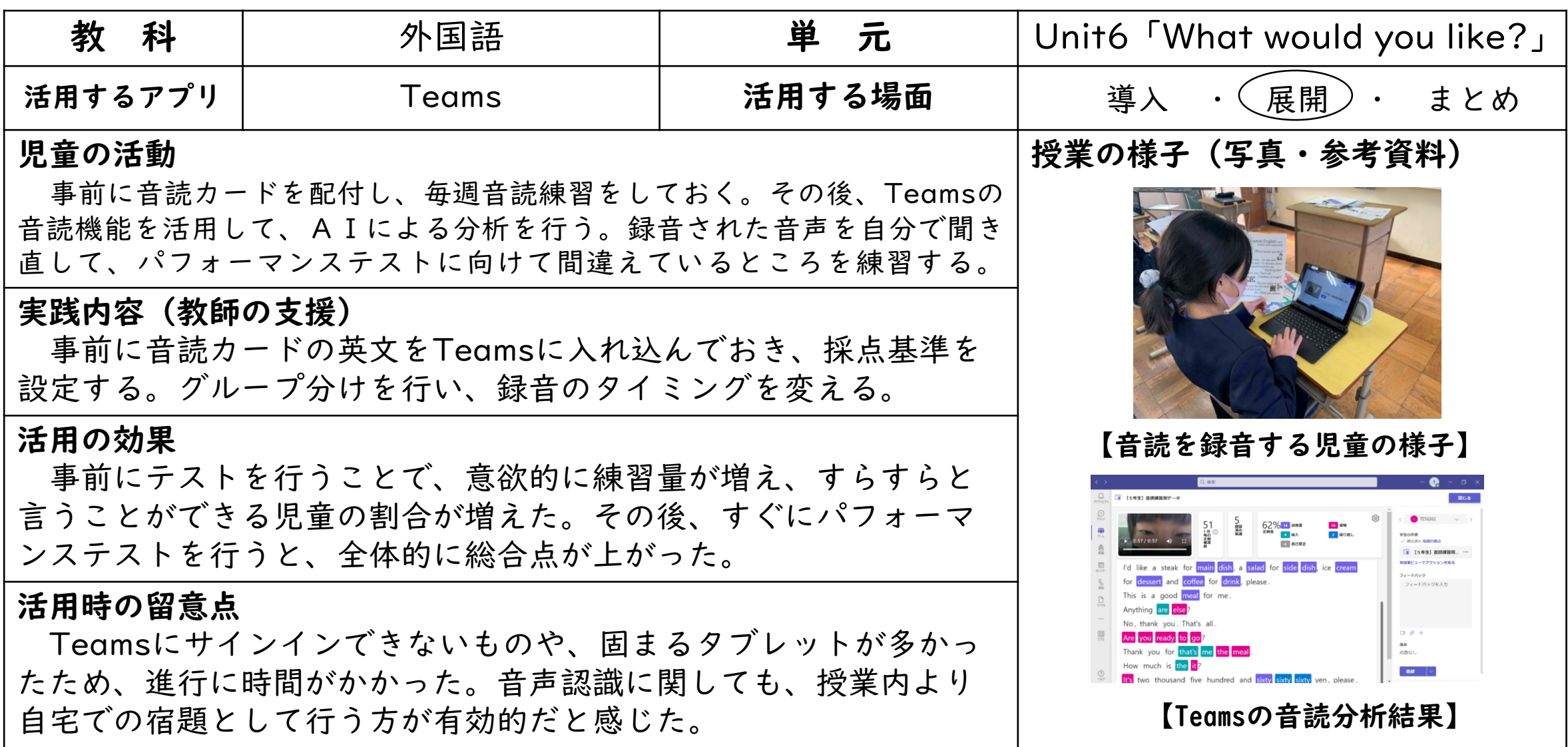

【タイトル】EILSを活用して、目的地までたどり着く為の英語を選ぶ

| 教<br>科               | 外国語                                                                                               | 元<br>単                                                                    | Unit5 「Where is the post office?」 |  |
|----------------------|---------------------------------------------------------------------------------------------------|---------------------------------------------------------------------------|-----------------------------------|--|
| 活用するアプリ              | <b>EILS</b>                                                                                       | 活用する場面                                                                    | 導入 ・ 展開<br>(まとめ<br>$\bullet$ .    |  |
| 児童の活動<br>実践内容(教師の支援) | 今まで学んだ道案内の言語表現を生かして、地図のイラストにあ<br>る目的地までたどり着くための英語を四つの選択肢から選んでいく。                                  | 授業の様子(写真・参考資料)                                                            |                                   |  |
|                      | EILSテスト機能を活用し、事前に用意しておいた地図のイラ<br>ストを使って、選択問題をつくっておく。                                              | $\Box$ (1) Go straigt for ( ) blocks.<br>$O$ four<br>$O$ three<br>$O$ two |                                   |  |
| 活用の効果                | 音ではなく文字を読んで、スペルの違いを見付け、意味を考えて<br>答えを導き出す機会ができた。小テストとして扱うことで、児童の<br>苦手なところが明確になり、テスト前にまとめがしやすくなった。 |                                                                           |                                   |  |
| 活用時の留意点<br>に説明をしておく。 | 問題のイラストを見るためにバーを下げる必要があるので、事前                                                                     | $O$ one<br>$\Box$ (2) Turn ( ).<br>【道案内のテスト】                              |                                   |  |
| 教材等保存場所<br>EILS      |                                                                                                   |                                                                           |                                   |  |

【タイトル】ロイロノートを活用して、面積の求め方を考えたり、説明し合ったりする

| 教<br>科                                                        | 算数                                                              | 単<br>元                                          | 面積                                      |
|---------------------------------------------------------------|-----------------------------------------------------------------|-------------------------------------------------|-----------------------------------------|
| 活用するアプリ                                                       | ロイロノート                                                          | 活用する場面                                          | 導入<br>展開<br>まとめ                         |
| 児童の活動                                                         |                                                                 |                                                 | 授業の様子(写真・参考資料)                          |
|                                                               | 習った公式を生かし、図面に補助線を描き込んだり、図を移動さ<br>せたりして、面積の求め方を考える。              | $\frac{5 \times 2 - 2 = 5}{5 \times 3 - 2 - 7}$ |                                         |
| 実践内容(教師の支援)                                                   |                                                                 |                                                 | $45x1-2=7.5$                            |
| 事前に求める図形をパワーポイントに貼り付け、児童が考えを書<br>きやすいようなシートを作成して、ロイロノートで配付する。 |                                                                 |                                                 | $5 + 75 + 25 = 15$<br>15cm <sup>2</sup> |
| 活用の効果                                                         |                                                                 | 【図形を活用した学習】                                     |                                         |
| できる。                                                          | 友達の考えと自分の考えが比較しやすい。どのような求め方がよ<br>り効率的な求め方になるのか考えたり、公式に導いたりすることが |                                                 |                                         |
| 活用時の留意点                                                       |                                                                 |                                                 |                                         |
| 見通しを持って時間内に考えてタブレットに示したり、友達の考<br>えを共有する時間はしっかり説明を聞いたりさせる。     |                                                                 |                                                 | 【自分や友達の考えの伝え合い】                         |
| 教材等保存場所                                                       | ロイロノートの資料箱                                                      |                                                 |                                         |

### 【タイトル】ロイロノートを活用して、5年生美術館を楽しもう

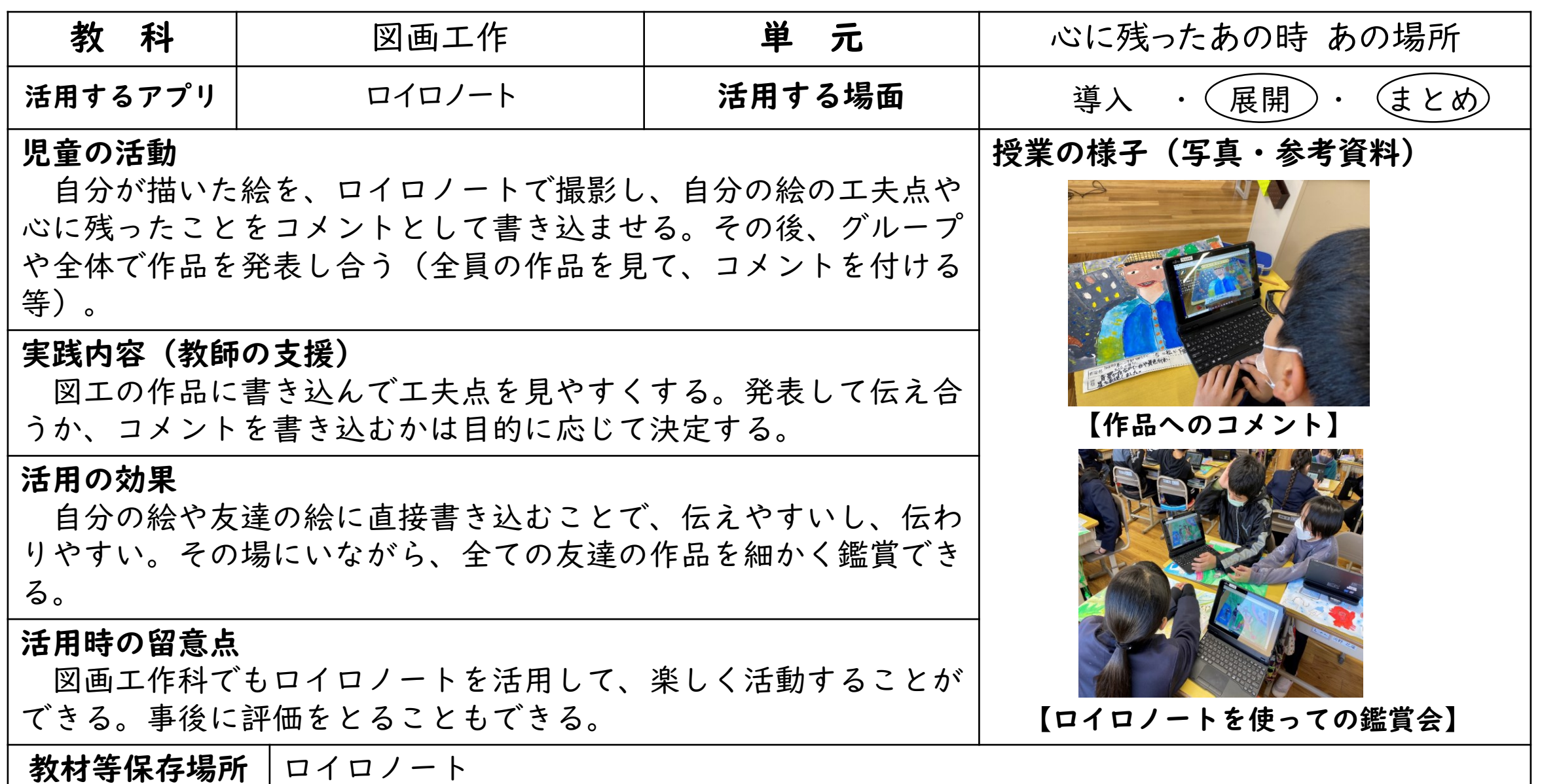

## 【タイトル】Scratchで正多角形をかこう

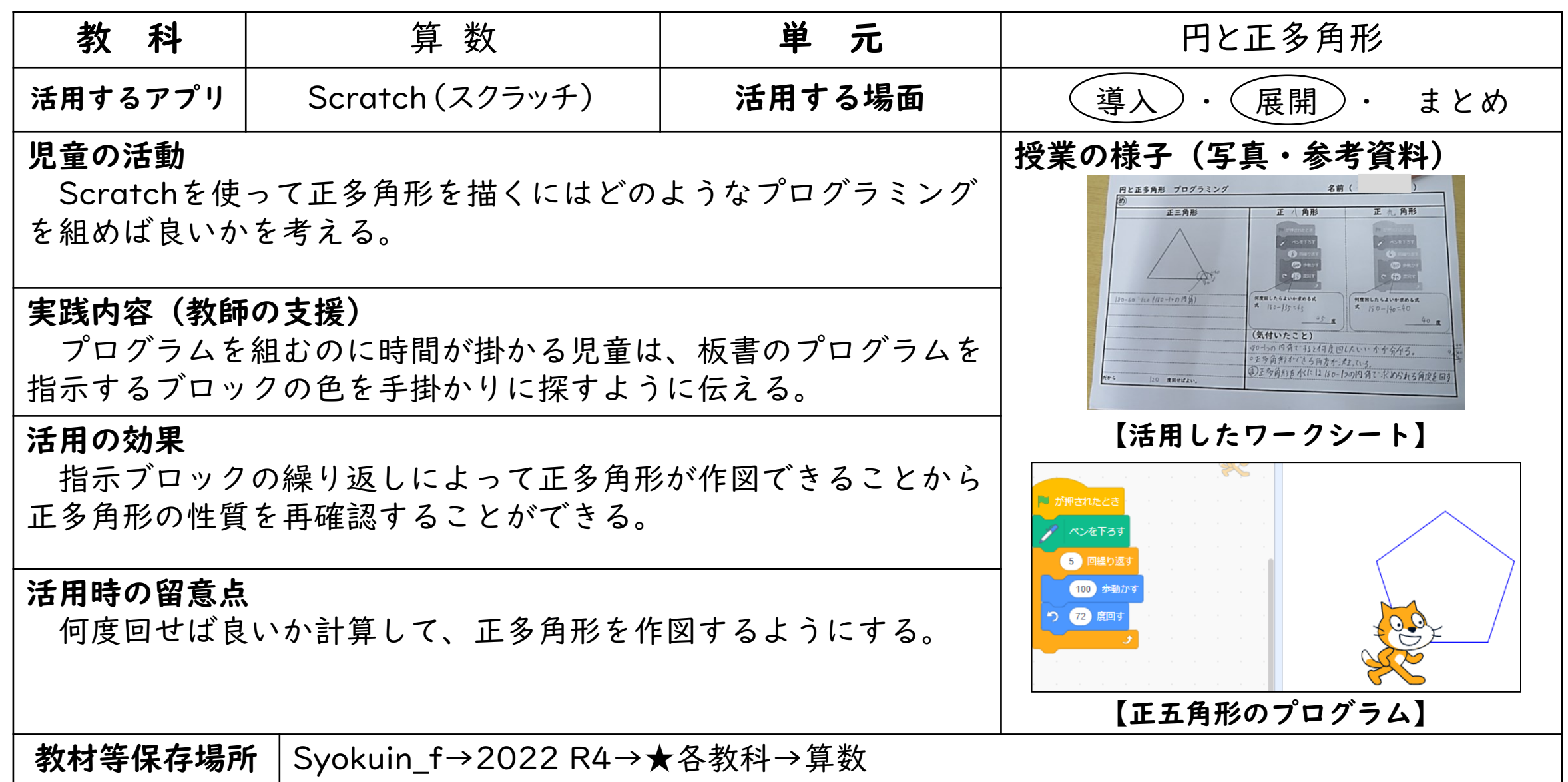